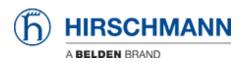

Base de Conhecimentos > Products > Classic Firewalls > Firmware Update via SFTP

Firmware Update via SFTP - 2018-02-22 - Classic Firewalls

This how describes the firmware update on EAGLE20 via SFTP

Prerequisites -ssh access enabled on EAGLE Tools needed: -WinSCP -can be downloaded from <u>http://winscp.net</u>

WinSCP Login

| See WinSCP Login                                                                                               | and the second second     |                       |
|----------------------------------------------------------------------------------------------------|---------------------------|-----------------------|
| <ul> <li>✓ New Site</li> <li>✓ admin@10.127.7.4</li> <li>✓ eagle</li> <li>✓ UbuChris - SerialServer</li> </ul> | Session<br>File protocol: |                       |
|                                                                                                    | Host name:                | Po <u>r</u> t number: |
|                                                                                                    | 10.127.7.4                | 22 💌                  |
|                                                                                                    | User name:                | Password:             |
|                                                                                                    | admin                     | •••••                 |
|                                                                                                    | <u>S</u> ave ↓            | A <u>d</u> vanced  ▼  |
|                                                                                                    |                           |                       |
|                                                                                                    |                           |                       |
|                                                                                                    |                           |                       |
|                                                                                                    |                           |                       |
|                                                                                                    |                           |                       |
|                                                                                                    | Login                     | Close Help            |

Start WinSCP and connect to the EAGLE20 with the following session details:

- 1. select file protocol **SFTP**
- 2. enter the IP address or host name of the EAGLE20

3. login with admin and password. If you leave it blank you will be prompted if you press Login.

4. establish the session by pressing 'Login'

## Drag & Drop the firmware file

Navigate to **/upload/firmware** in the right window (remote site) Drag & drop the firmware file **eagleSDV.bin** in the right window

| With Construction       State State St                                                                              | % Uploading |            |                 | N X |         |   |        |       |
|----------------------------------------------------------------------------------------------------|-------------|------------|-----------------|-----|---------|---|--------|-------|
| arget: /upload/firmware/<br>ime left: 0:00:01 Time elapsed: 0:00:02<br>ytes transferred: 1,921 KB Speed: 1,024 KB/s<br>Unlimited<br>ime left: 0:00:01 Time elapsed: 0:00:02<br>ytes transferred: 1,921 KB Speed: 1,024 KB/s<br>Unlimited<br>ime left: 0:00:01 Time elapsed: 0:00:02<br>Unlimited<br>ime left: 0:00:01 Time elapsed: 0:00:02<br>Unlimited<br>ime left: 0:00:01 Time elapsed: 0:00:02<br>Visit X of Properties 2 Find Files<br>ime left: 0:00:01 Time elapsed: 0:00:02<br>Visit X of Properties 2 Find Files<br>ime left: 0:00:02 Visit X of Properties 2 Find Files<br>ime left: 0:00:01 Time elapsed: 0:00:02<br>Visit X of Properties 2 Find Files<br>ime left: 0:00:02 Visit X of Properties 2 Find Files<br>ime left: 0:00:02 Visit X of Properties 2 Find Files<br>ime left: 0:00:02 Visit X of Properties 2 Find Files<br>ime left: 0:00:02 Visit X of Properties 2 Find Files<br>ime left: 0:00:02 Visit X of Properties 2 Find Files<br>ime left: 0:00:02 Visit X of Properties 2 File 10:02:020 Visit X of Properties 2 File 10:02:020 Visit X of Properties 2 File 10:02:020 Visit X of Properties 2 File 10:02:020 Visit X of Properties 2 File 10:02:020 Visit X of Properties 2 File 10:02:020 Visit X of Properties 2 File 10:02:020 Visit X of Properties 2 File 10:02:020 Visit X of Properties 2 File 10:02:020 Visit X of Properties 2 File 10:02:020 Visit X of Properties 2 File 10:02:020 Visit X of Properties 2 File 10:02:020 Visit X of Properties 2 File 10:02:020 Visit X of Properties 2 File 10:02:020 Visit X of File 10:02:020 Visit X of File 10:0 | $\geq$      | $\diamond$ |                 |     |         |   |        |       |
| ime left: 0:00:01 Time elapsed: 0:00:02<br>ytes transferred: 1,921 KiB Speed: 1,024 KiB/s Speed (KB/s):<br>Unlimited Unlimited Compared Size Changed Size Changed Size Size Size Size Size Size Size Size                                                                                                    |             |            | )1\eagleSDV.bin |     |         | - |        | - 0   |
| State         State         State <th< td=""><td></td><td></td><td></td><td></td><td>· 🖉 🗹 🔺</td><td></td><td></td><td>•</td></th<>                                                                                                    |             |            |                 |     | · 🖉 🗹 🔺 |   |        | •     |
|                                                                                                    | ne fat      |            | Churrent        |     |         |   | Richts | Owner |

|                           |              | on Options Remote |                               |                             |           |                     |                 |        |
|---------------------------|--------------|-------------------|-------------------------------|-----------------------------|-----------|---------------------|-----------------|--------|
| 🎛 🚝 📚 Synchronia          | • 🗖 🖗 🖪      | 🛛 🐨 🗟 🐨 Queu      | e • Transfer Settings Default | - 🥩 -                       |           |                     |                 |        |
| admin@10.127.7.4          | 😅 New Sessio | n.                |                               |                             |           | _                   |                 |        |
| D: Local Disk             | - 🚰 😨 🕒      | 🔶 e 🚽 e 👘 💼 💼     | û 2 %                         | 🕌 firmware 🔹 🕯              | 5 😨 🖛     | -> -   🖻 🖻 🙆 🧭      | 🔒 Find Files    | °.     |
| 🙀 Upload 👔 📝 Ee           | in X 🛃 Dat   | Properties 📑 📭    | FI FI M                       | Download D                  | 1 Edit 30 | ); Properties 📑 🗽 1 |                 |        |
| Daten/Produkte/EAG        |              |                   |                               | /upload/firmware            |           |                     |                 |        |
| Verne Ést                 |              | Type              | Changed                       | Name fat                    | Size      | Changed             | Rights          | Owner  |
| -                         |              | Parent directory  | 12/4/2012 8:38:42 AM          |                             |           | 1/1/2012 1:35:40 AM | INTERNET        | 0      |
| eagleSDV/bin              | 3,990 K/B    |                   | 10/29/2012 2:49:31 PM         | acagleSDV.bin               | 3,990 K/B | 1/1/2012 1:44:40 AM | PARTAX PART     | 0      |
| HAC Issue-List EAGL       | 280 KiB      | Adobe Acrobat D   | 11/22/2012 9:44:52 AM         | belp                        | 72.8      | 1/1/2012 1:35:40 AM | TWO TWO THEY    | 0      |
| hmdhcps.mib               | 26,828 8     | MIB File          | 10/29/2012 2:49:31 PM         | updating                    | 33 B      | 1/1/2012 1:44:40 AM | PANERAN PANERAN | 0      |
| hmLLDP,mib                | 9,943 B      | MIB File          | 10/29/2012 2:49:30 PM         | -                           |           |                     |                 |        |
| hmpriv.mib                | 289 KiB      | MIB File          | 10/29/2012 2x9/31 PM          |                             |           |                     |                 |        |
| hmsecurity2.mib           |              | MIB File          | 10/29/2012 2:49:31 PM         |                             |           |                     |                 |        |
| Liesmich.txt              | 53,521 8     |                   | 11/27/2012 8xI0:53 AM         |                             |           |                     |                 |        |
| Readme.bd                 |              | TXT File          | 11/27/2012 8:41:20 AM         |                             |           |                     |                 |        |
| Web_EAGLE20_05.2.0        | 4,038 KiB    | Compressed (app   | 11/27/2012 10:59:15 AM        |                             |           |                     |                 |        |
|                           |              |                   |                               |                             |           |                     |                 |        |
|                           |              |                   |                               |                             |           |                     |                 |        |
|                           |              |                   |                               |                             |           |                     |                 |        |
|                           |              |                   |                               |                             |           |                     |                 |        |
|                           |              |                   |                               |                             |           |                     |                 |        |
|                           |              |                   |                               |                             |           |                     |                 |        |
|                           |              |                   |                               |                             |           |                     |                 |        |
|                           |              |                   |                               |                             |           |                     |                 |        |
|                           |              |                   |                               |                             |           |                     |                 |        |
|                           |              |                   |                               |                             |           |                     |                 |        |
|                           |              |                   |                               |                             |           |                     |                 |        |
| B of 8.904 KiB in 0 of 9  |              |                   |                               | 0 8 of 3,930 KiB in 0 of 3  |           |                     |                 |        |
| o or epowersite in o or o |              |                   |                               | * * * * 3,200 NID IN 0 01 5 |           | 0                   | SETP-3          | 0:00:2 |

Once the file is uploaded completely the EAGLE starts updating the firmware.

If you refresh the directory listing you can see the file 'updating' as long as the update process is in progress.

## Update completed

| Local Mark Files Com-                                                                                                    | mands Sessio                                                                 | n Options Remote                                                                    | Help                                                                                                    |             |                 |          |                                                             |              |                |
|----------------------------------------------------------------------------------------------------|------------------------------------------------------------------------------|-------------------------------------------------------------------------------------|----------------------------------------------------------------------------------------------------|-------------|-----------------|----------|-------------------------------------------------------------|--------------|----------------|
| 🖶 🛅 🤯 Synchronize                                                                                                    | 🗖 🦑 💽                                                                        | 🕼 🗟 🎲 Queu                                                                          | e • Transfer Settings Default                                                                                                    |             | • 🥪 •           |          |                                                             |              |                |
| 📮 admin@10.127.7.4 🧮                                                                                                    | New Session                                                                  | 1                                                                                   |                                                                                                    |             |                 |          |                                                             |              |                |
| D: Local Disk                                                                                                    | - 📁 😨 🕒                                                                      | 🛏 e 🚽 e 🗌 💼 🛅                                                                       | û 2 %                                                                                                    | 🔒 firma     | are 🔹 🚰 🛛       | 😨 🖛      | 🖂 🗈 🖻 🛣                                                     | 强 Find Files | 2 <sub>0</sub> |
| 🙀 Upload 🙀 📝 Edit                                                                                                    | X of Dat                                                                     | roperties 📑 🙀 🛛                                                                     | + - V                                                                                                    | 1 Down      | load (1) (1) to | a x al I | Properties 📑 🖻 I                                            |              |                |
| Daten/Produkte/EAGLE2                                                                                                    | 9405.2.01                                                                    |                                                                                     |                                                                                                    | /uploed/fi  |                 |          |                                                             |              |                |
| Name Éxt                                                                                                    | Size                                                                         | Type                                                                                | Changed                                                                                                    | Name        | Ê#              | Size     | Changed                                                     | Rights       | Owner          |
| Action of the second second seco | 280 Ki8<br>26,828 8<br>9,943 8<br>289 Ki8<br>229 Ki8<br>53,521 8<br>51,857 8 | Adobe Acrobat D<br>MB File<br>MB File<br>MB File<br>MB File<br>TXT File<br>TXT File | 12/4/2012 #:88-42 AM<br>10/29/2012 2:49:31 PM<br>11/22/2012 2:49:31 PM<br>10/29/2012 2:49:31 PM<br>10/29/2012 2:49:31 PM<br>10/29/2012 2:49:31 PM<br>10/29/2012 2:49:31 PM<br>11/27/2012 8:40:51 AM<br>11/27/2012 10:59:15 AM | hein<br>ok  |                 |          | 17/20221:05:40 AM<br>17/20121:35:40 AM<br>17/20121:45:20 AM |              | 0              |
| B of 8,904 KiB in 0 of 9                                                                                                    |                                                                              |                                                                                     |                                                                                                    | 0 B of 80 B | in 0 of 2       |          |                                                             |              |                |

The file 'ok' in the directory listing indicates that the update has completed successfully. The process takes approx. 30s to complete.

If the update fails you will see the file 'error' instead. You can see the complete error message if you open the file in a text editor.

## Reboot

Reboot the EAGLE20 to activate the new firmware